# 内容

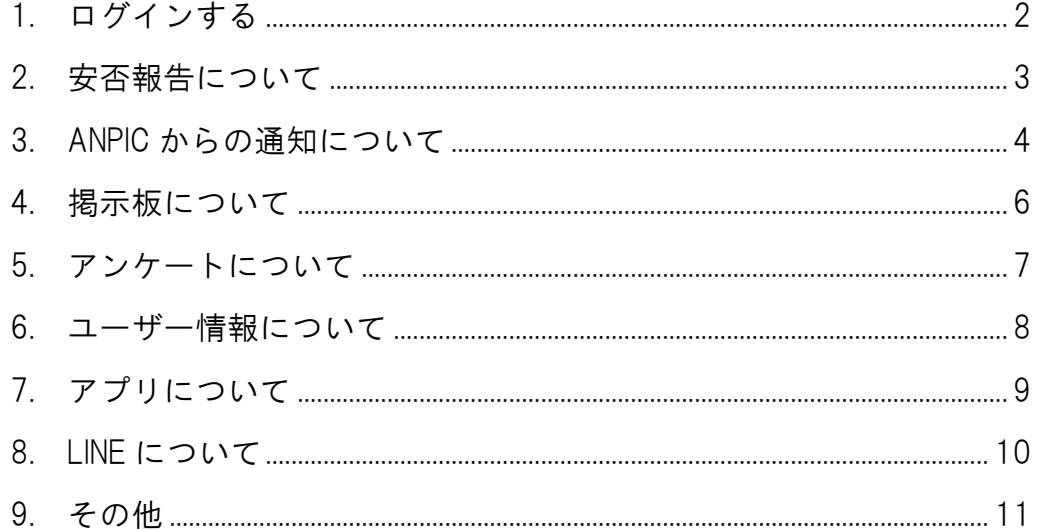

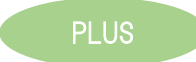

PLUS ※ANPIC PLUS バージョンをお使い方のみ対象です。

ANPIC Q&A 一般ユーザー編 まんない インパンク おんじょう おおし 株式会社アバンセシステム

# 1. ログインする

- Q. ログイン時に何度失敗しても大丈夫ですか?
	- A. 失敗回数による制限はありません。
- Q. ログイン時に何度失敗しても大丈夫ですか? **PLUS**

A. ログインに3回失敗すると登録されているアドレスに再設定メールが送られてきます。 メールの内容に従って次の処理を行ってください。

#### Q. パスワードを忘れた場合はどうすればよいですか?

A. ログイン画面で「パスワード再設定」をクリックし、ログイン ID を入力していただくと、登録された メールアドレスにパスワード再設定のメールが送付されます。 そのメールに添付された URL から、パスワードの再設定を行ってください。 ※メールアドレスの登録がない(わからない)状態でパスワードを忘れてしまったときは管理者にパスワ

ードの再設定をご依頼ください。

Q. 自分の ID を忘れた場合はどうすればよいですか?

A. 管理者にお問い合わせください。

### Q. ID とパスワードを入力してもログインできません。

A. 入力ミスがないか今一度ご確認をお願いします。

- ・大文字/小文字も区別されます。
- ・コピー&ペーストで入力した場合、末尾にスペースが入っていることがあります。

上記が合っている場合は、ログイン画面の URL が正しいことをご確認ください。

Q. QR コードはどこにありますか?

A. ログイン画面下部と、メニューの下部 にあります。

# 2. 安否報告について

Q. 正しく安否報告ができたかどうか、確認できますか?

A. 安否報告直後に「あなたの安否は正しく報告されました」と表示されれば OK です。ご心配な場合は再 度安否報告画面で報告してください。

Q. 先程報告した安否状況に変化がありました。更新するにはどうすればいいですか?

A. いずれかの方法により最新の状況を報告してください。安否報告は上書きされます。

- ・メールの URL をクリックして報告
- ・ANPIC サイトにログインして「安否報告」画面から報告
- ・アプリから報告
- ・LINE から報告

Q. メールアドレスを3つ登録しましたが、全てに回答する必要がありますか?

A. いずれか1つに回答すれば OK です。

- Q. 「安否報告」画面は、日本語・英語以外の言語にも対応していますか?
	- A. 「安否報告」画面の言語は日本語と英語のみです。

#### Q. SSL 非対応携帯の方の安否報告方法は?

A. メール本文に「上記サイトにアクセスできない方の安否状況の報告はこちらから」 と書いてある URL がありますので、そちらをクリックすれば報告できます。

#### Q. 安否報告時にかかる料金はどのくらいですか?

A. 契約している携帯電話の機種や料金プランにもよりますが、おおよそ数十円以内です。

Q. URL がハイパーリンクになっていません。

A. メーラやメーラの設定を変えてください。

# 3. ANPIC からの通知について

- Q. 指定受信の設定方法がわかりません。
	- A. キャリア別に資料を用意してあります。管理者にお問い合わせください。
- Q. 指定受信を設定するための端末のパスワードがわかりません。
	- A. 端末を購入した店舗にご相談ください。
- Q. 同じ内容の安否確認のメールが何通も来るのですが。

A. 登録しているアドレス1つに対してメールも1通送られます。メールアドレスを3つ登録していれ ば、それぞれのアドレスに計3通届きます。そのうちの1つに回答してください。 また、所属組織を兼任している場合は兼任している所属の数だけメールが届きます。この場合でも、いず れか1つに回答してください。

Q. 1時間前に安否報告をしたのに、また安否確認のメールが来ました。

A. 大地震の場合、余震でも震度が設定値以上であれば被害が想定されるためメールが送られます。管理 者は安否情報を必要としますので最新の状況を報告してください。

Q. 安否確認メールの URL をクリックしたら、安否報告画面ではなく、ログイン画面が表 示されました。

A. Cookie が無効に設定されている場合は有効に変更してください。また、パスワードを変更した後に、 変更前のメールの URL をクリックするとこの現象が起こります。ログイン画面からログインしてお使いく ださい。

Q. URL をクリックすると警告が出て報告画面にアクセスされません。

A. メール本文に「上記サイトにアクセスできない方の安否状況の報告はこちらから」 と書いてある URL がありますので、そちらをクリックすればアクセスできます。

#### Q. 1台の携帯電話に同じ安否確認メールが複数届きました。

A. 手動メールは 1 アドレスに対して 1 通のメールが届きますが、自動メールは所属している組織の数だ けメールが届きます。所属組織が複数ある場合は、その数だけ同じ内容の安否確認メールが届きます。

Q. ANPIC から届いたメールに返信できますか?

A. ANPIC からのメールは全て送信専用のため、返信はしないでください。

#### Q. 迷惑メール設定をしていないのにメールが届きません。

A. 自分で迷惑メール設定をしていなくても、購入時の初期設定がなされている可能性があります。指定 受信許可設定をすれば、ANPIC からのメールを明示的に受信許可にできます。

#### Q. らくらくホンで指定受信設定ができません。

A. らくらくホンにはらくらくホン シリーズ向け の iMenu®「らくらく i メニュー」があります。 らくらく i メニューから画面下部にある[メニューリスト]で通常の i メニューに繋がります。

### Q. ANPIC からのメールが届きません。

A. 「アカウント設定」の「メール」欄を確認してください。(ただし次の更新時間 0:00 を過ぎてから) 送信状況にエラーがあった場合には、以下のメッセージが赤字で表示されるため、それぞれメッセージ 内容に従って対応してください。また、届いてはいても自動で迷惑メールフォルダに振り分けられてい る場合があります。念のため迷惑メールフォルダを確認し、指定受信の設定を行ってください。

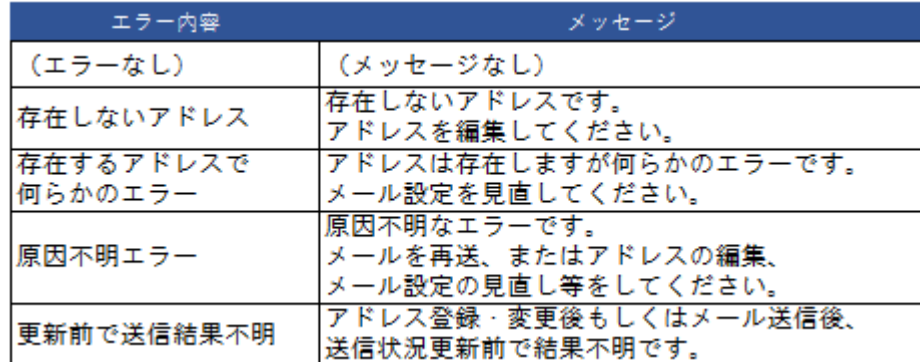

Q. LINE またはアプリに ANPIC からの通知が届きません。

A. 「アカウント設定」の「通知」欄を確認してください。 送信状況にエラーがあった場合には通知受取状態に表示されています。

・「受信不可(端末情報取得失敗)」

→ANPIC アプリを再起動する。または ANPIC アプリの「通知」を一旦「通知なし」に戻し、再度「アプ

- リ」に設定し直す。
- ・「受信不可(プッシュ通知不許可)」
- →ANPIC アプリの通知設定を有効にする。
- ・「受信不可(GooglePlay 開発者サービス無効)」 →GooglePlay 開発者サービスを有効にする。
- ・「受信不可(一時的なエラー)」 →再度メールを送信する。
- ・「受信不可(友達登録無し)」
- →LINE のブロックを解除する。

Q. フィーチャーフォンで安否報告をする際、URL をクリックしても安否報告画面に移動 しません。

A. メール本文に「上記サイトにアクセスできない方の安否状況の報告はこちらから」 と書いてある URL がありますので、そちらをクリックしてください。

Q. 「震源未確認」の地震についてメールが配信され、その後同じ時間で震源地が記載さ

れたメールも配信されました。同じ地震でメールが 2 回配信されたということですか?

A. この場合、2 回メール配信されます。

震源地未確認の場合でも地震発生地域は特定可能なので震源地未確認のまま管理者の地域設定に従って安 否確認メールを送信します。

その後、震源地未確認から正式発表に変化した場合(未確認状態と正式発表で震度が変化する場合がある ため、)正しい情報で再度安否確認メールを送信します。

# 4. 掲示板について

Q. 一般ユーザーも書込みできますか?

A. 一般ユーザは書込み不可です。投稿が必要な場合は管理者に依頼してください。

Q. 掲示板に投稿が行われたたら、ユーザーに通知されますか?

A. 通知はされません。ANPIC サイトにログインして「掲示板」を自分で確認してください。

# 5. アンケートについて

## Q. 一度回答したアンケートに再回答はできますか?

A. できます。ANPIC サイトにログインして、「アンケート回答」から該当するアンケート名をクリックし て再回答してください。または、アンケートを依頼するメールの URL からも再回答できます。再回答した 場合、アンケート内容は上書きされます。

## Q. アンケート結果を見ることはできますか?

A. 一般ユーザーの方は結果の閲覧ができません。管理者にお問い合わせください。

## 6. ユーザー情報について

- Q. 氏名が変わりました。どうすればよいですか?
- A. 氏名の変更は、管理者に依頼してください。
- Q. 自分の所属情報が間違っています。どうすればよいですか?

A. 所属の変更は、管理者に依頼してください。

- Q. メールアドレスを変更(追加・削除)したい時は、どうすればよいですか? A. ANPIC サイトにログインし、「アカウント設定」から変更してください。
- Q. アカウント設定画面でメールアドレスを変更したいのですが、チェーンマークがつい ていて変更できません。

A. チェーンマークがついた項目は ANPIC から変更ができません。管理者にお問い合わせください。

Q. 登録したメールアドレスにメールが届くかどうか確認できますか?

A. ANPIC サイトにログインして、「アカウント設定」からテストメールを送信できます。送信状況にエラ ーがあった場合は「アカウント設定」のメールアドレス欄に、メッセージが赤字で表示されます。(ただ し、メールが送信されてから次の 0:00 に表示が更新されます)

Q. 登録したメールアドレスは管理者から見えるのですか?

A. 管理者であってもメールアドレスを見ることはできません。メールアドレスの登録数のみ確認できま す。

Q. 携帯電話のショートメール(SMS)アドレスは登録できますか?

- A. ショートメールアドレスは登録できません。E メールアドレスを登録してください。
- Q. パスワードを変更したいときはどうすればよいですか?
	- A. 次のいずれかの方法で変更ができます。
	- ・ログイン画面の「パスワード再設定」から変更する。
	- ・ANPIC サイトにログインし、「アカウント設定」から変更する。
	- ・管理者に再設定を依頼する。

Q.通知先を LINE からアプリ、またはアプリから LINE に変更したいときはどうすればよい ですか?

A.アプリから変更ができます。

・メニューの「設定」で「通知」をタップします。変更したい方法にチェックを入れてください。

## 7. アプリについて

Q. プッシュ通知が届くかどうか確認できますか?

A. ANPIC サイトにログインして、「アカウント設定」からプッシュ通知をテスト送信できます。

#### Q. アカウント設定画面にある「デバイス名」を変更したいのですが。

A. デバイス名の変更はできません。

Q. アカウント設定画面にある「更新日」とは、何を更新した日ですか?

A. スマートフォンアプリをダウンロードしてログインした日です。再ログインすると更新されます。

#### Q. ID とパスワードを入力してもログインボタンが押せません。

A.・ [設定]-[Safari] の「Cookie をブロック」の設定を、「訪問した Web サイトを許可」「常に許可」の いずれかに設定し、ANPIC アプリから再度 Web サイトへアクセスします。 ・JavaScript を有効にします。

#### Q. ログインできません。

A. URL、ID、パスワードの入力が正しいかを今一度確認してください。 特に ID・パスワードをコピー&ペーストした場合、末尾のスペースをコピーしている可能性があります。

#### Q. ログインしたままだと料金がかかるのではないでしょうか?

A. 未使用中に通信は発生しないので、料金もかかりません。

#### Q. ログアウトするとプッシュ通知は来ないのですか?

A. ログアウト中はプッシュ通知がされません。

#### Q. プッシュ通知が来ません。

A. プッシュ通知を受け取る設定をしてください。また、ログインしているかどうか確認してください。

#### Q. アプリにログインし、家アイコンをタップするとログイン画面に戻ってしまいます。

A. iPhone の場合、Safari の Cookie の設定が原因かもしれません。 [設定]アイコン-[Safari]-プライバシーとセキュリティ[Cookie をブロック]で、[常にブロック]にチェック が入っているとこの現象が起こりますので、[常にブロック]以外の項目にチェックを入れてください。

#### Q. アプリを使う人はメールアドレスを登録しなくてもよいですか?

A. アプリにログインしていれば、メールアドレスを登録していなくても ANPIC からの通知を受け取るこ とはできます。しかし大災害時には複数の連絡手段があった方が安心ですし、メール、アプリそれぞれの 通信上の特性があります。多様な事態に対応できるよう、可能であれば両方の登録をお願いします。

#### Q. iPad の AppStore で ANPIC を検索しても、ヒットしません。

A. iPad の AppStore 上部にある表示 「iPad のみ」 をタップして「iPhone のみ」の表示に切り替えてくだ さい。その状態で検索して頂ければ ANPIC アプリが表示されます。 ANPIC アプリは iPhone 専用ということではありません。iPad でも問題無くお使い頂けます。

# 8. LINE について

- Q. 自分の LINE ID は公開されるのですか?
	- A. LINE ID を登録する必要はありません。管理者も一般ユーザーの LINE ID を知ることはできません。
- Q. 会社のグループ LINE に登録されるのですか?

A. グループINF ではありません。

Q. LINE を使用するのに料金はかかりますか?

A. LINE の使用にあたり別途料金は発生しません。

- Q. LINE の通知に返信できますか? A. 返信はできません。
- Q. LINE とメールを登録していますが、両方に回答するのですか? A. LINE かメールのどちらかから回答して頂ければ結構です。
- Q.LINE を登録したので、アプリは削除してもいいですか? A. ANPIC からの通知を LINE で受けるためにはアプリのログインが必要です。削除はせず。ログイン状態 のままにしてください。
- Q.アプリと LINE を両方に通知が来るようにできますか? A.通知がくるのは、通知設定で設定されたいずれか一方になります。

Q.アプリと LINE どちらで通知を受ければいいかわかりません。 A.どちらでも構いませんが、日常的に LINE を良く利用されている方は LINE に設定してください。LINE を インストールしていない方はアプリに設定してください。

Q.アプリで通知設定の画面が表示されません A.アプリを最新バージョンへアップデートしてください。。

## Q.通知設定を LINE にした場合、アプリと LINE は同じ端末にあった方がいいですか? A.同じ端末にしてください。

## 9. その他

Q. ANPIC のサイトに接続できません。

A. Javascript, Cookie, SSL の設定をマニュアルの通り行ってください。 (→スタートアップガイド 1-3 利用環境)

#### Q. 機種変更をした場合は、何をすればよいですか?

A. メールアドレスが変わった場合は ANPIC に登録しているアドレスを変更してください。 アプリは再度ログインしてください。

Q. 大災害時、メールがすぐに配信されない場合はどうすればよいですか?

A. メールが来なくても ANPIC にログインして安否報告メニューから安否報告してください。または、ア プリや INF から安否報告してください。

#### Q. 携帯電話を置いて避難してきました。どのように安否報告すればいいですか?

A. 避難所や最寄りの場所から PC またはネットがつながる端末でサイトにログインして報告します。 または管理者に何らかの方法で自分の安否を伝え、代理報告してもらってください。災害時でも災害用伝 言ダイヤル(171)などは利用できますので使い方を確認しておくことをおすすめします。

#### Q. 「Wi-Fi1台につき接続端末は1つ」が通信の絶対条件ですか?

A. 絶対条件ではありませんが、多端末接続は通信障害の一因になる可能性があります。

#### Q. メールとアプリまたは LINE 両方の登録が必要ですか?

A. アプリの環境が無い方は、メールの登録のみでも構いません。そうでなければ、両方を登録していた だくことをお勧めしています。アプリや LINE のメリットは、プッシュ通知でメールサーバを介さずキャ リアの制限を受けないことです。一方、デメリットは Wi-Fi 等の通信状況に左右される可能性があるこ と、機種変更の際に再ログインが必要なためタイムラグが発生する可能性があること です。大災害を想 定した場合、複数の通信手段を確保しておくことが非常に重要になりますので、差し支えなければ両方登 録してください。

#### Q. マニュアルや関連資料が欲しいです。

A. お客様専用サイトで最新版をダウンロードできます。管理者にお問合せください。

#### Q. スマートフォンを2台所持していますが、両方に通知が届きますか。

A. アプリ、または LINE の通知が設定できるのは1台です。

## Q. 安否報告をした位置情報は、管理者が確認できますか。 A. ANPIC で位置情報は取得しておりません。管理者も確認できません。

年 9 月